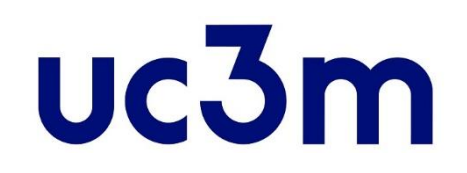

# **GUÍA AUTOMATRÍCULA: ESTUDIANTES ADMITIDOS CON ANTERIORIDAD AL CURSO 2023/2024**

CENTRO DE POSTGRADO UNIVERSIDAD CARLOS III DE MADRID

# **INFORMACIÓN IMPORTANTE**

- Si durante la matrícula tienes que interrumpir el proceso, haz click en el BOTÓN DE DESCONEXIÓN Desconectar (  $\bullet$  ) que aparece al pulsar tu nombre en la parte superior derecha de la pantalla, nunca hagas click en el aspa de cerrar aplicación ( $\begin{bmatrix} 1 & -1 & -1 \\ 0 & 1 & 1 \end{bmatrix}$ , tu expediente será bloqueado y no podrás continuar.
- Si tienes problemas al realizar tu matrícula ponte en contacto con el/la Gestor/a de tu programa de Máster
- Para poder realizar la matrícula deben cerrarse actas de las cursadas anteriormente. Si no te permite matricular espera hasta fin de plazo y si aún no puedes matricularte, contacta con el/la Gestor/a de tu programa de Máster para que pueda ayudarte.
- Consulta la normativa de matrícula y permanencia [aquí.](https://www.uc3m.es/ss/Satellite?blobcol=urldata&blobheader=application/pdf&blobheadername1=Content-Disposition&blobheadername2=Cache-Control&blobheadervalue1=attachment;+filename%3D%22Normativa_de_Matr%C3%ADcula_y_Permanencia.pdf%22&blobheadervalue2=private&blobkey=id&blobtable=MungoBlobs&blobwhere=1371558029374&ssbinary=true) Más información sobre la matrícula: [matrícula másteres](https://www.uc3m.es/postgrado/matricula)

# **1. Entrar a la aplicación**

La entrada a la *aplicación* se realiza con el mismo usuario y clave que utilizas para el correo de la Universidad.

Si no la recuerdas puedes consultarla [aquí.](http://aplicaciones.uc3m.es/clavePersonal/alumnoPrimeroLogin.do)

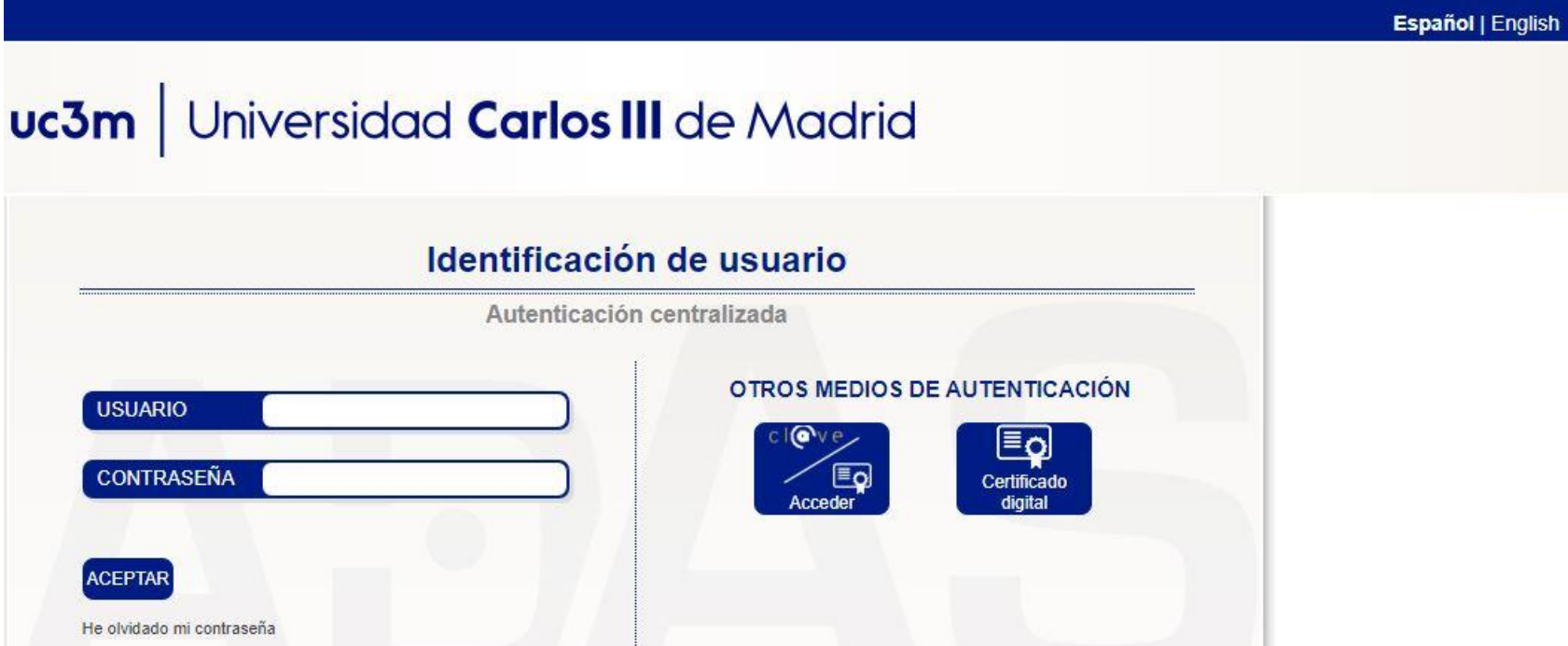

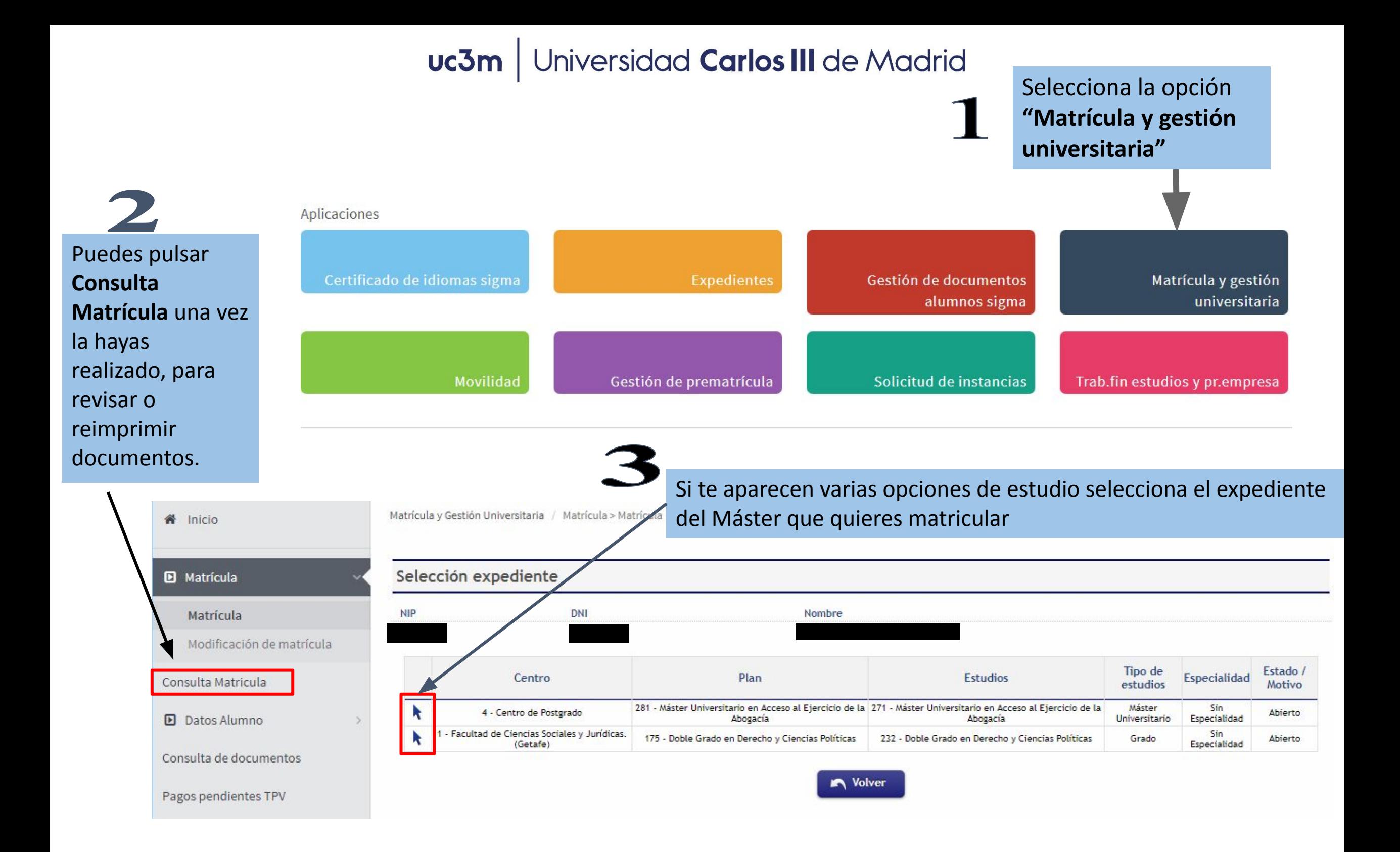

## **2. Realizar la matrícula**

#### **A) Mis datos personales**

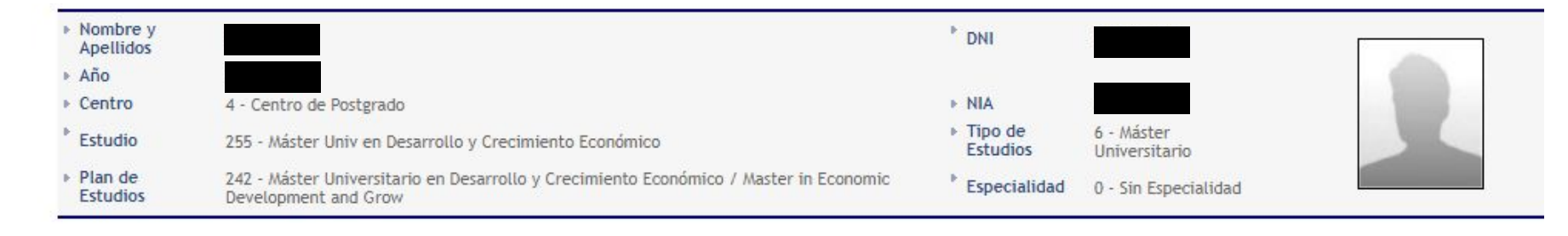

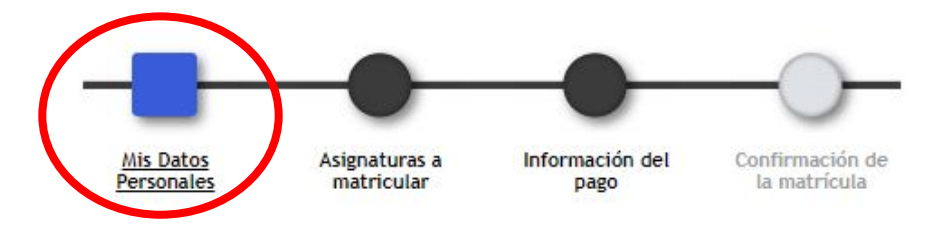

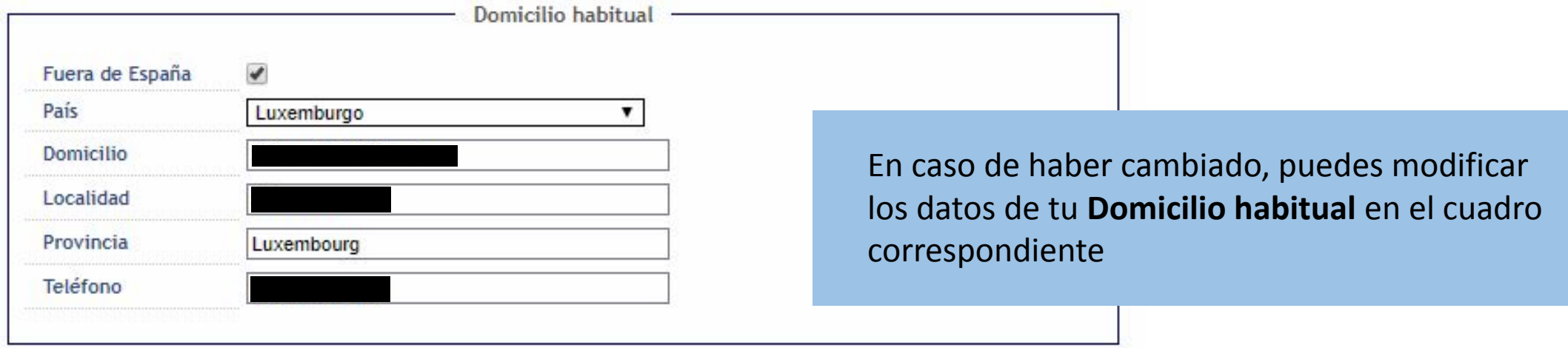

Si todavía no sabes cuál será tu **Domicilio durante el curso**, deja los datos del domicilio habitual: podrás comunicarlo posteriormente a la Oficina de Información de Postgrado de tu Campus.

INFORMACIÓN BÁSICA SOBRE PROTECCIÓN DE DATOS

RESPONSABLE: Universidad Carlos III de Madrid. Delegado de Protección de Datos, ver información adicional.

CONSERVACIÓN: Por tiempo indefinido según LOU 4/2007.

FINALIDAD: gestión del expediente académico desde el acceso hasta la emisión del título, servicios a los estudiantes y vida universitaria.

LEGITIMACIÓN: Ley Orgánica 4/2007, de 12 de abril, por la que se modifica la Ley Orgánica 6/2001, 21 de diciembre de Universidades. Consentimiento del interesado

DESTINATARIOS: Órganos de la Unión Europea, Administración del Estado y de la Comunidad Autónoma. Entidades y empresas colaboradoras de acuerdo con la finalidad del tratamiento

DERECHOS: Acceder, rectificar y suprimir los datos, así como otros derechos en los términos que se indica en la información adicional

INFORMACIÓN ADICIONAL: Puede consultarse la información adicional detallada sobre protección de datos en nuestra página web http://www.uc3m.es/protecciondatos

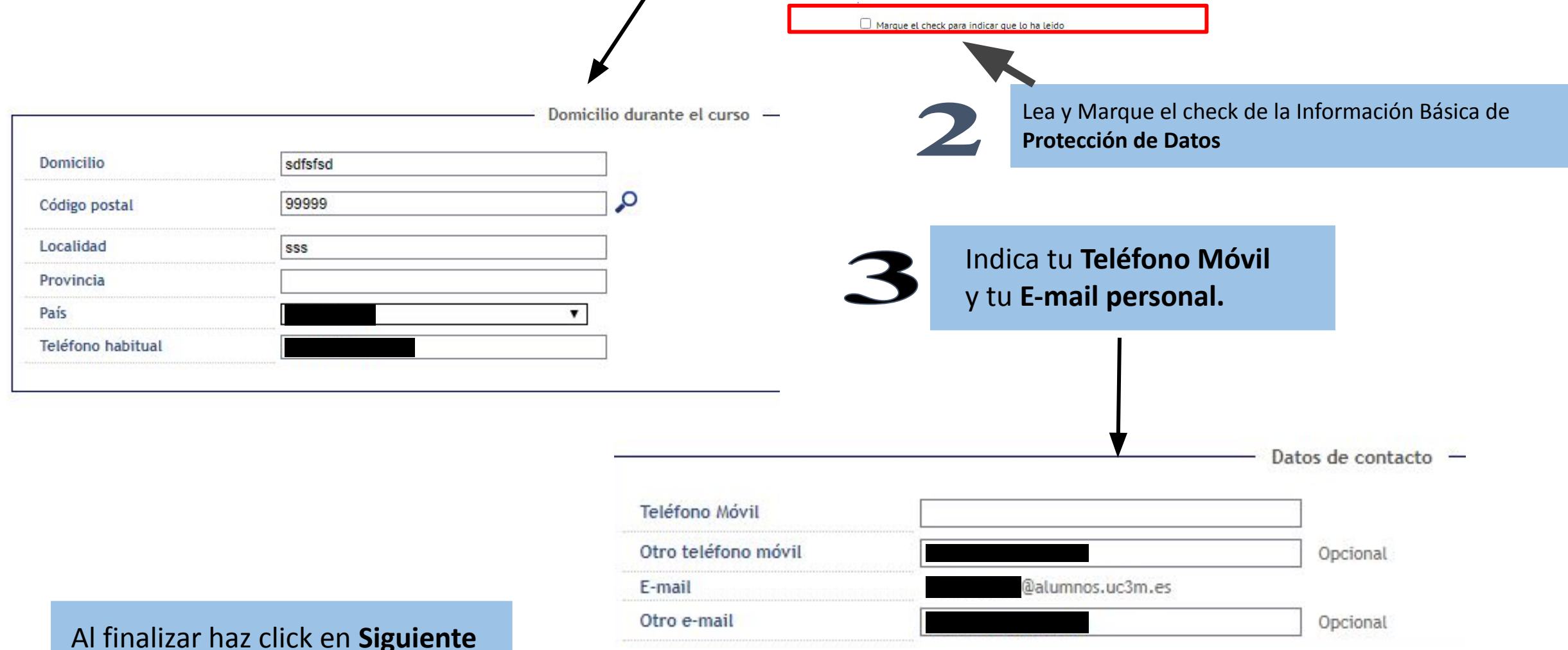

Al finalizar haz click en **Siguiente**

#### Jniversidad **Carlos III** de Madrid uc3m

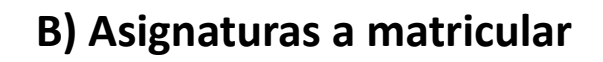

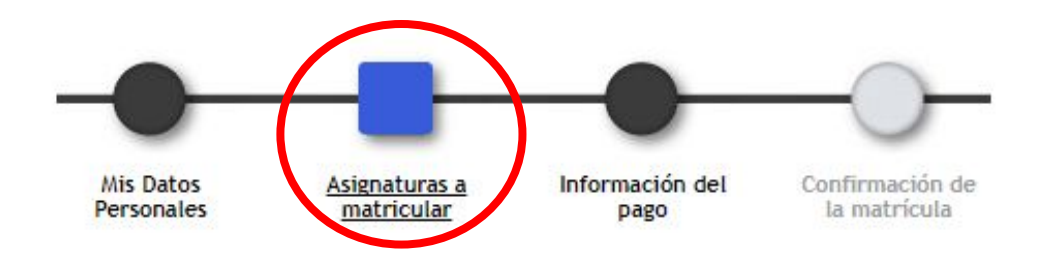

Debes tener en cuenta:

- 1. [Consulta el programa de tu Máster](https://www.uc3m.es/postgrado/programas) para saber las asignaturas de las que te tienes que matricular.
- 2. Se mostrarán todas las asignaturas del segundo curso de tu titulación (tanto del primer cuatrimestre como del segundo), y las asignaturas pendientes (en el caso de haber suspendido asignaturas del primer curso), y **debes elegir entre estos regímenes de permanencia:**
	- *a) Régimen de permanencia general*:

En algunas titulaciones este es el único régimen disponible. Se considerará matrícula a tiempo completo cuando se superen los 30 ECTS en cómputo anual (de los dos cuatrimestres).

*b) Régimen de tiempo parcial*:

Se considerará este tipo de matrícula cuando se matriculen en cómputo anual entre 18 y 30 ECTS.

3. Respecto al **Trabajo de Fin de Máster**: Es importante consultar con la Secretaría de alumnos o Dirección del Máster las reglas específicas que puedan existir con esta asignatura. En algunos casos es obligatorio matricularla junto con el resto de asignaturas, y en otros casos se puede realizar en plazos específicos con cierta antelación a la presentación y defensa del mismo\*.

Si vas a solicitar [Beca MECD](https://www.uc3m.es/estudios/ayudas-becas-grados/ministerio-educacion) o ya eres beneficiario de una, revisa las condiciones establecidas en la correspondiente convocatoria:

• [Becas Ministerio](http://www.mecd.gob.es/servicios-al-ciudadano-mecd/becas-ayudas.html)

*\* Deberás tener en cuenta que si el TFM fuera la única asignatura que te restara por superar, y optaras por realizar la matrícula en el momento de la presentación y defensa, deberás asumir la responsabilidad de que para la Universidad no constarás como alumno oficial puesto que no estarás matriculado, y no se te podrá hacer ninguna constancia al respecto*

Este contador muestra las **Asignaturas** y **Créditos** matriculados

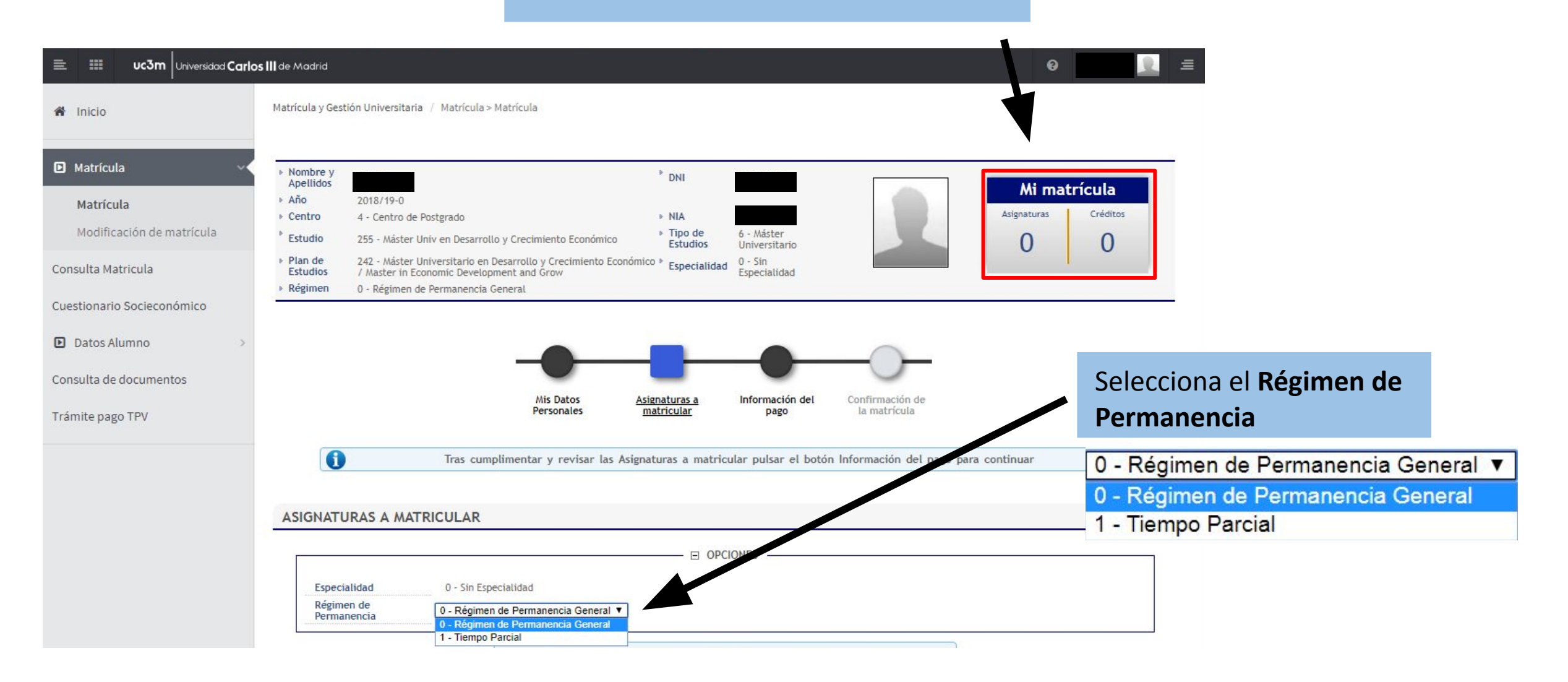

#### Universidad Carlos III de Madrid uc3m

**Fuera de Plan**: en algunas titulaciones se permite la realización de asignaturas de otros Másteres de la Universidad Carlos III para cumplimentar la optatividad del plan (no obstante, con posterioridad a la realización de la matrícula, deberá formalizar con la Dirección del Máster la autorización para cursarlas).

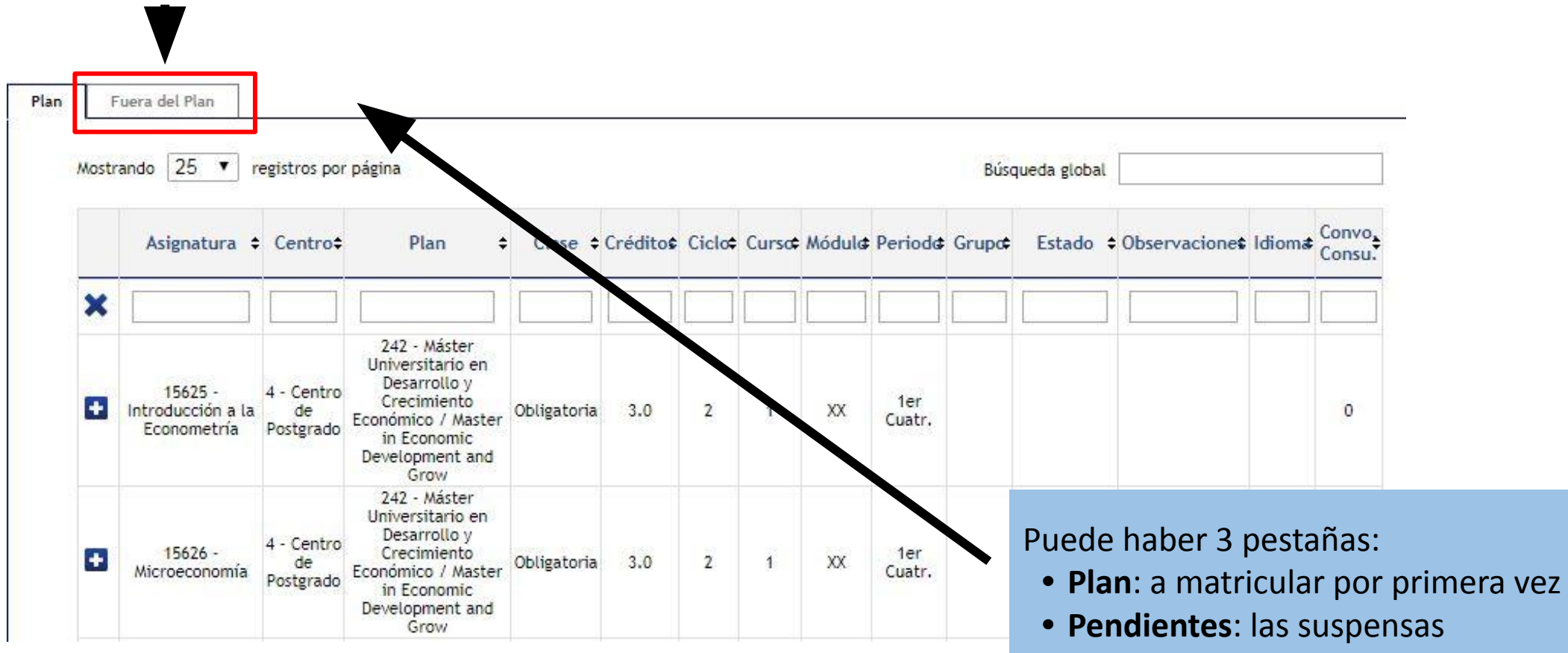

**• Convalidadas**: las que tienen esta condición y no han sido matriculadas

Selecciona las asignaturas que quieras matricular pulsando en el símbolo **D** 

#### Universidad Carlos III de Madrid uc3m

# **4. ¿Cómo pago? 1.** Podrás elegir alguna de las situaciones

**2.** Si cumples los requisitos, podrás seleccionar el tipo de beca adjudicada o que vas a solicitar:

\*Marcar becario\*

- **• BECA MECD** del ministerio de educación.
	- Nota media de acceso: consulta los requisitos [aquí](https://www.uc3m.es/ss/Satellite/UC3MInstitucional/es/TextoMixta/1371219752999/).
	- Debes DOMICILIAR el pago OBLIGATORIAMENTE en CUENTA BANCARIA y seleccionar PAGO ÚNICO.
- **• Otro tipo de becas**: Solo podrás seleccionarlas si eres beneficiario de ellas, aparecerán por defecto (si no, [contacta con nosotros](https://www.uc3m.es/postgrado/contacto))
- **• Beca País Vasco**.

#### **3. PAGO APLAZADO:**

- Selecciónalo en **cualquier forma de pago** para pagar el importe de tu matrícula en cinco plazos.
- Las fechas del pago fraccionado las puedes encontrar en [este calendario.](https://www.uc3m.es/postgrado/matricula/calendario-pagos)

que conllevan **exención en el pago de tasas** (deberás **haberlo acreditado** en la Oficina de Postgrado o en [este formulario](https://aplicaciones.uc3m.es/formulario/exenciones-postgrado) para que estén las opciones disponibles).

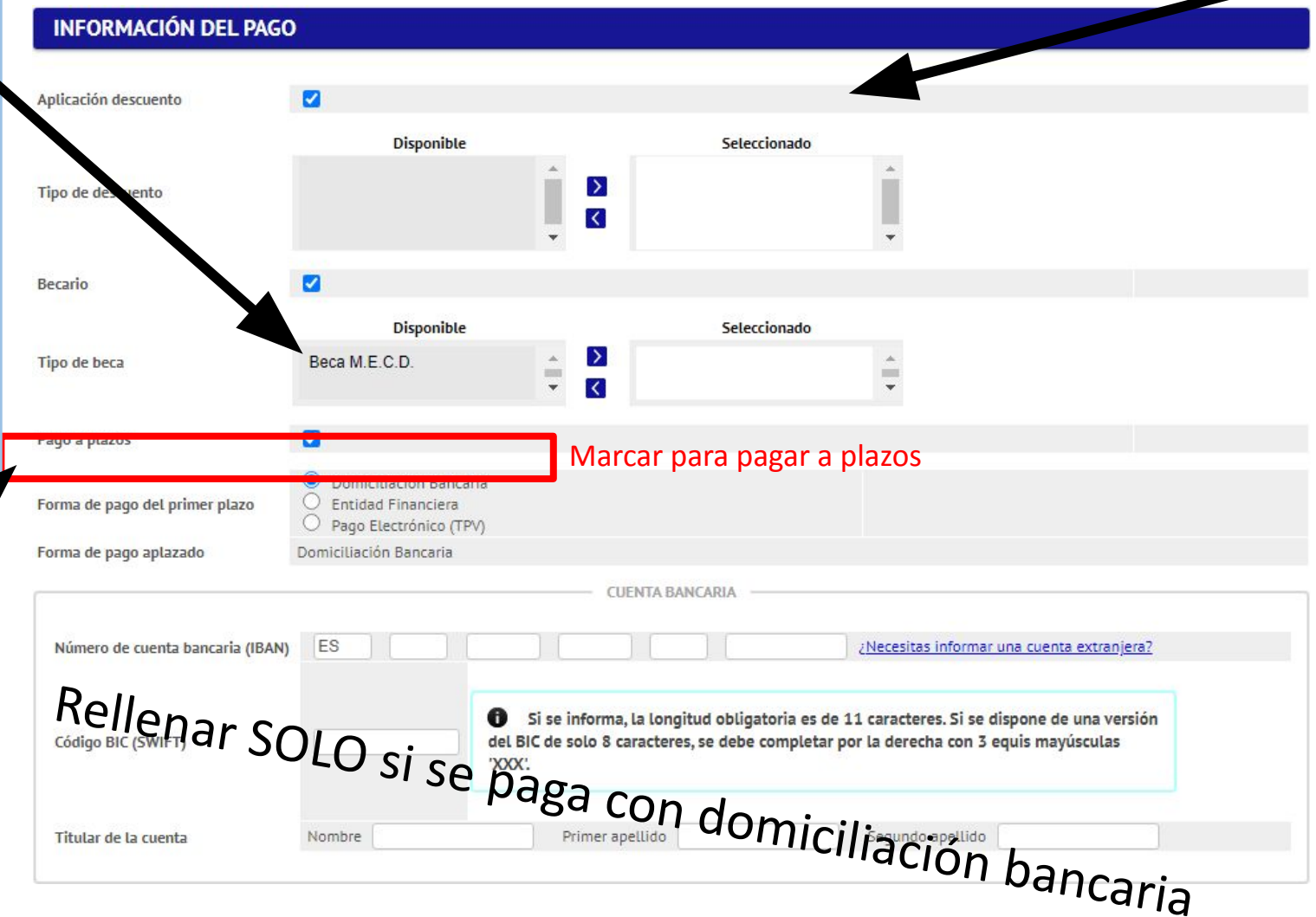

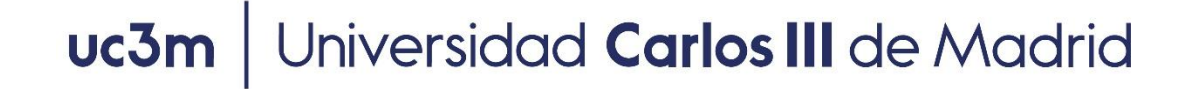

# **5. Formas de pago**

- Entidad financiera: se paga presencialmente en cualquier sucursal en España del Banco Santander o Bankia.
- Domiciliación bancaria: SOLO PARA CUENTAS ESPAÑOLAS Y ZONA SEPA. *Obligatorio en caso de solicitar beca MEFP*. Debes introducir el número de cuenta donde quieres que se efectúe el cargo, en este orden: Entidad – Sucursal – Dígito de control – Nº de cuenta  $\Box$  (24 dígitos incluyendo el IBAN), nombre y titular de la cuenta. Si la cuenta **no es española** y es de la [zona SEPA](http://www.sepaesp.es/sepa/es/secciones/enlaces/) deberás incluir el código BIC (SWIFT).
- Pago por TPV: se paga con tarjeta de crédito

En caso de no poder realizar el pago de ninguna de estas formas [contacte con nosotros](https://www.uc3m.es/postgrado/contacto).

#### **TODAS LAS FORMAS DE PAGO PERMITEN EL PAGO APLAZADO.**

### **PRECIO CRÉDITOS:**

- Cuando tengas la condición de estudiante extracomunitario, el precio por crédito se calculará automáticamente según tu nacionalidad (ver precio créditos en la web de tu Máster)
- Si tienes residencia legal en España, tienes derecho a la aplicación de los precios de ciudadano UE. Debes acreditarlo previamente en tu [Oficina de Postgrado](https://www.uc3m.es/postgrado/oficinas-informacion)

## **6. Tasa opcional**

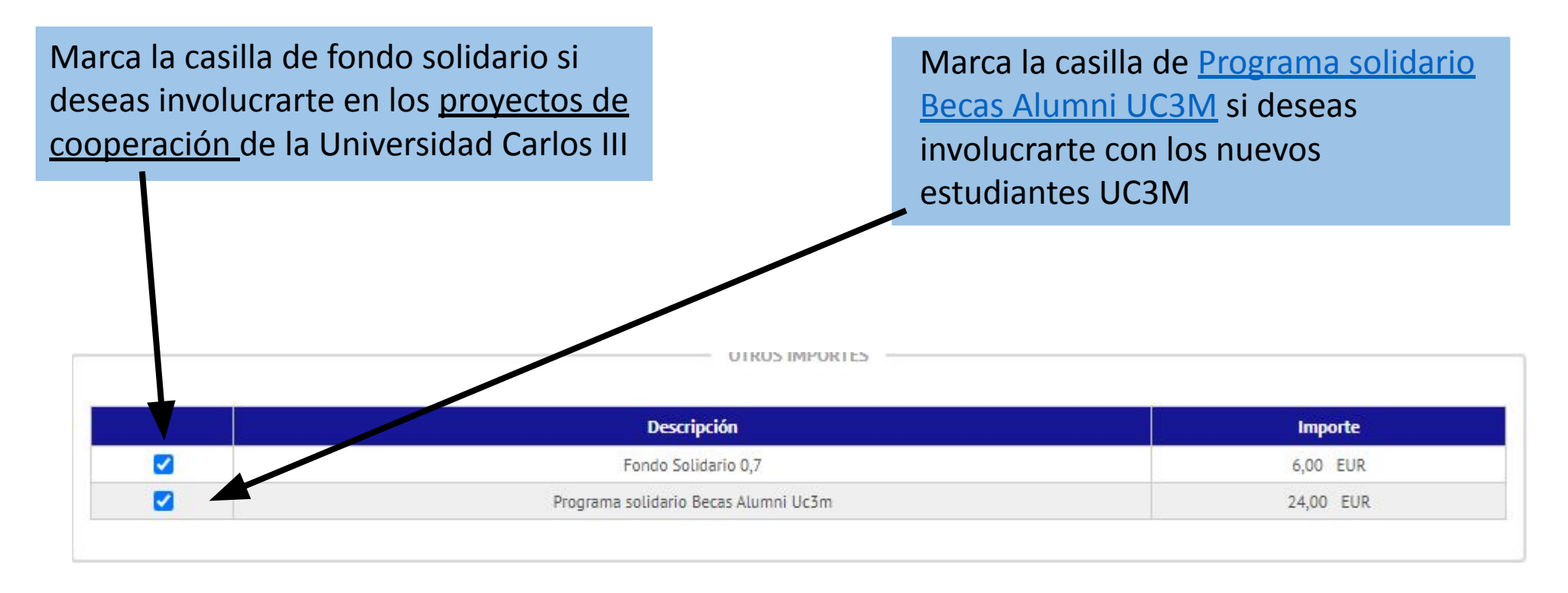

Pulsa en siguiente, revisa datos académicos, tasas e importes y pulsa el botón "Confirmar"

# **7. Mi resguardo de solicitud**

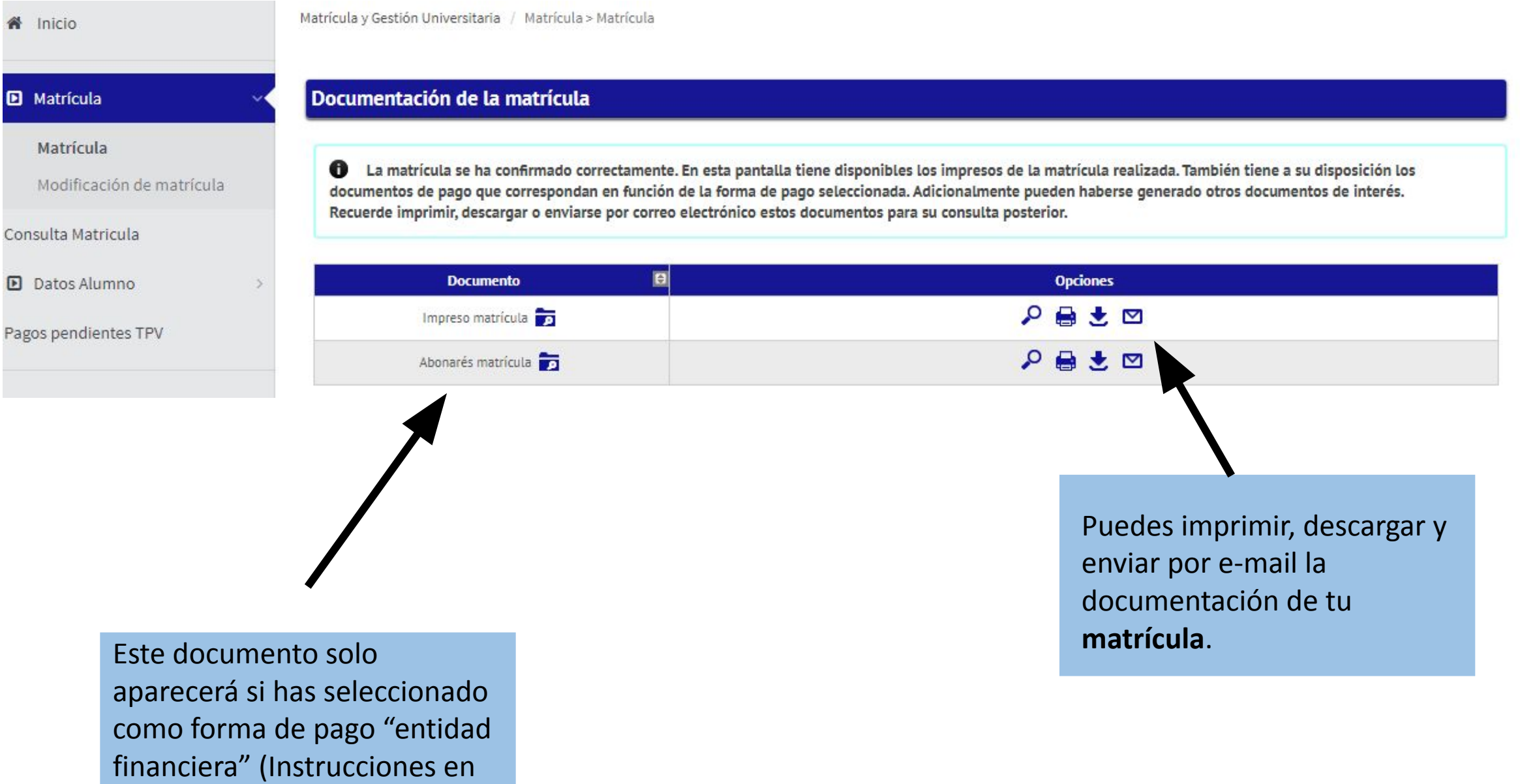

la próxima página).

# **8. Abonaré**

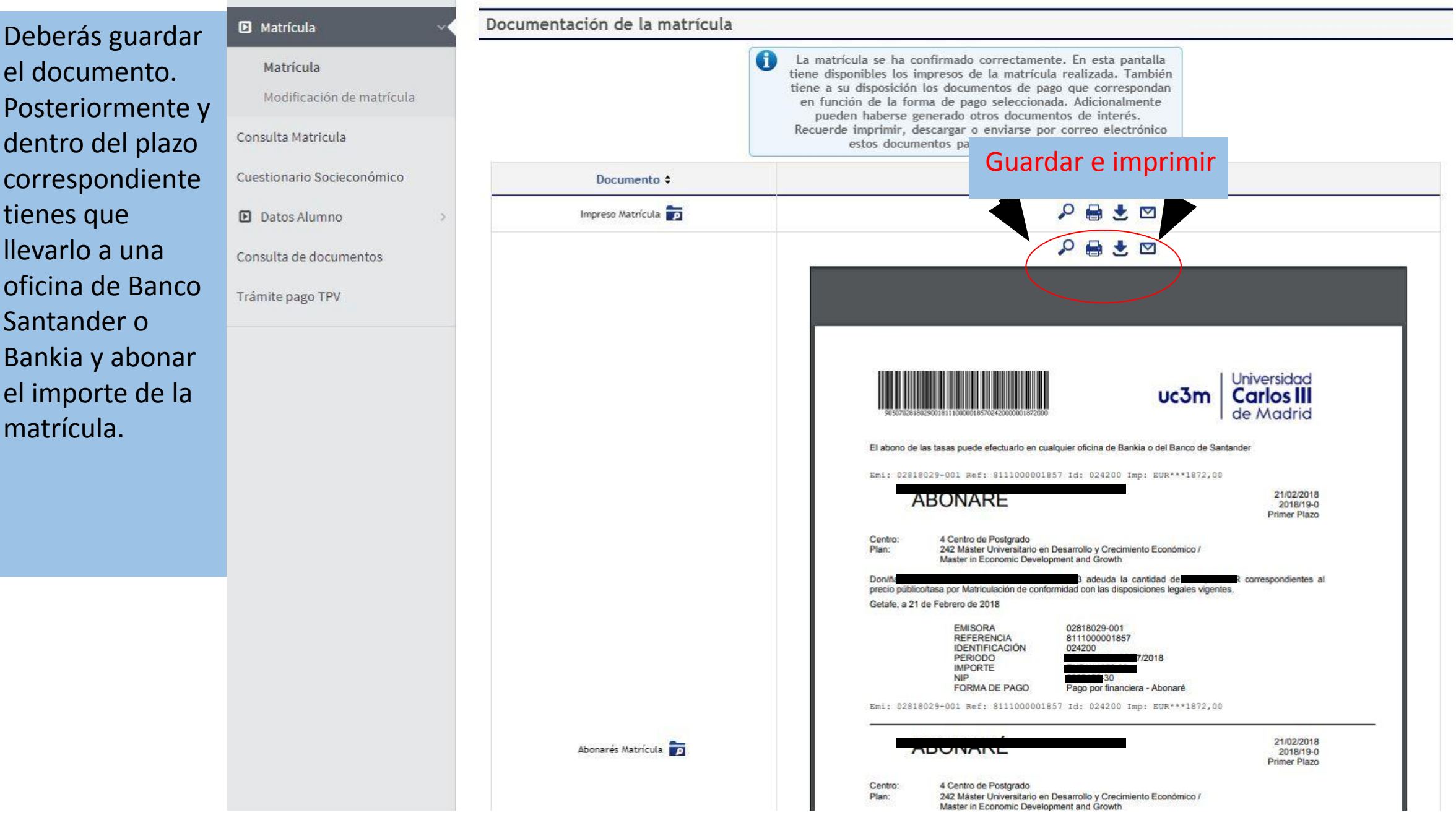

#### Pulsa "Aceptar" para terminar con el CUESTIONARIO ESTADÍSTICO

Su matrícula ha sido procesada correctamente.

A continuación se mostrará una encuesta con el fin de recoger datos estadísticos.

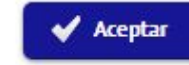

#### Rellena el cuestionario y pulsa en "Grabar" para terminar tu matrícula

Estos datos se usarán con fines estadísticos

**CUESTIONARIO ESTADÍSTICO** 

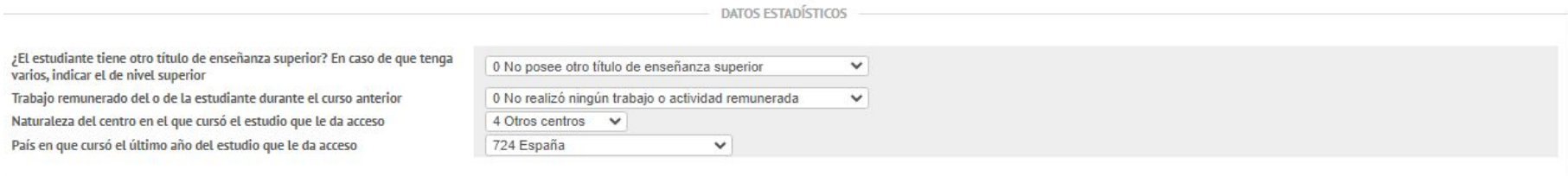

NIVEL DE ESTUDIOS PADRE/MADRE/TUTOR/TUTORA LEGAL

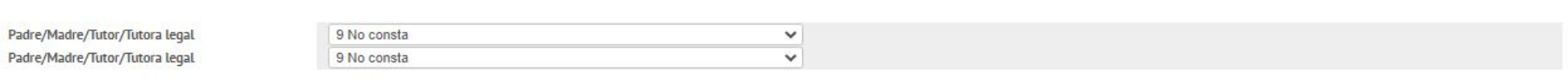

TRABAJO PADRE/MADRE/TUTOR/TUTORA LEGAL

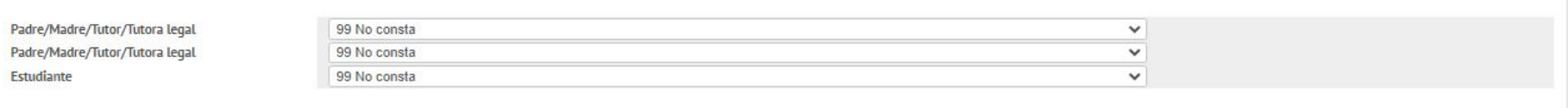

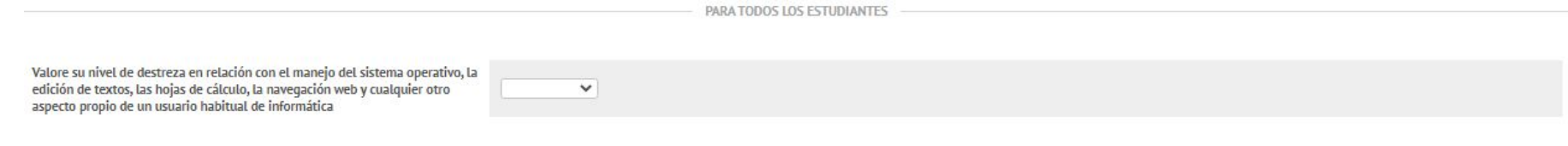

# **9. Pago por TPV**

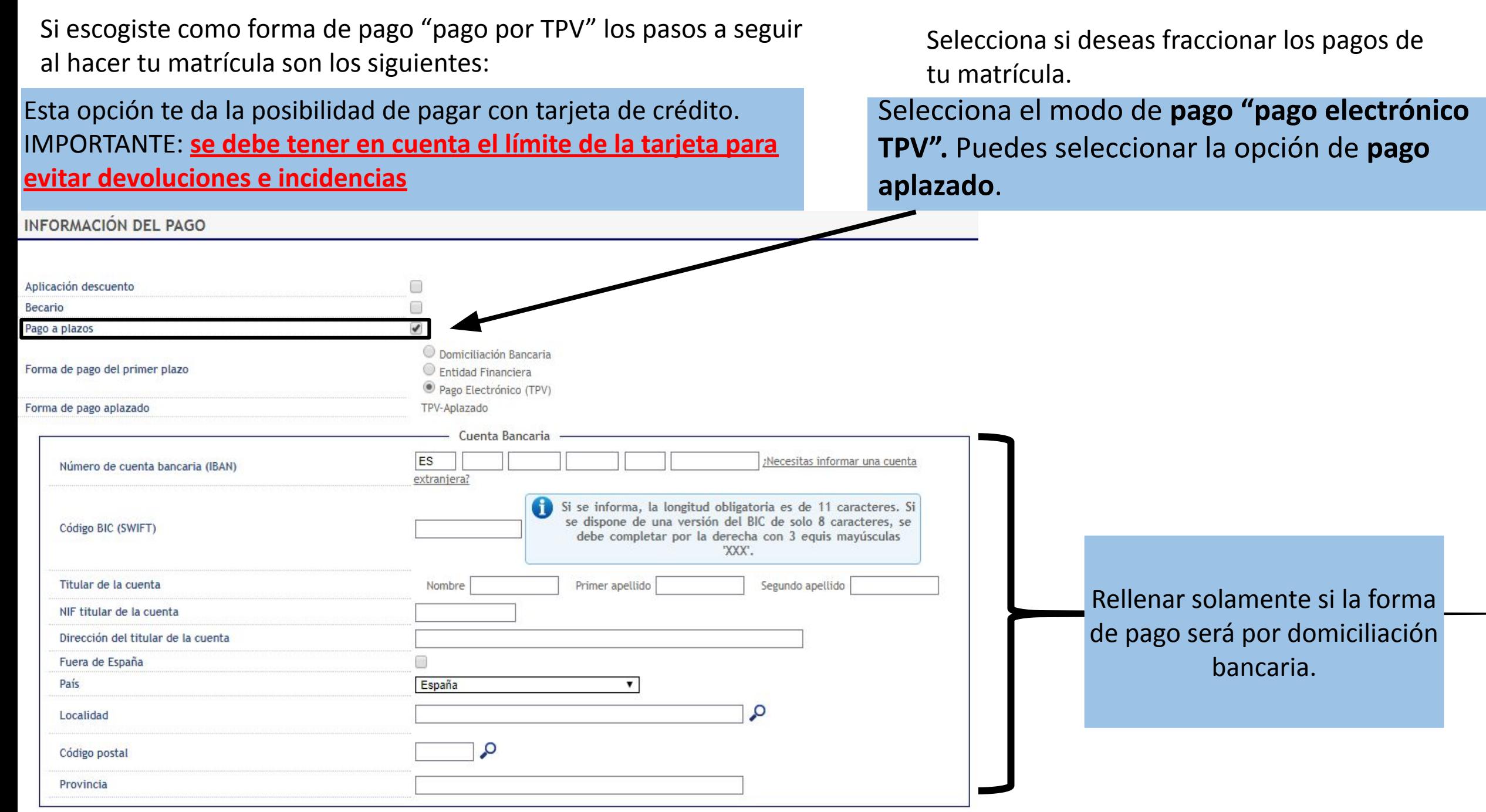

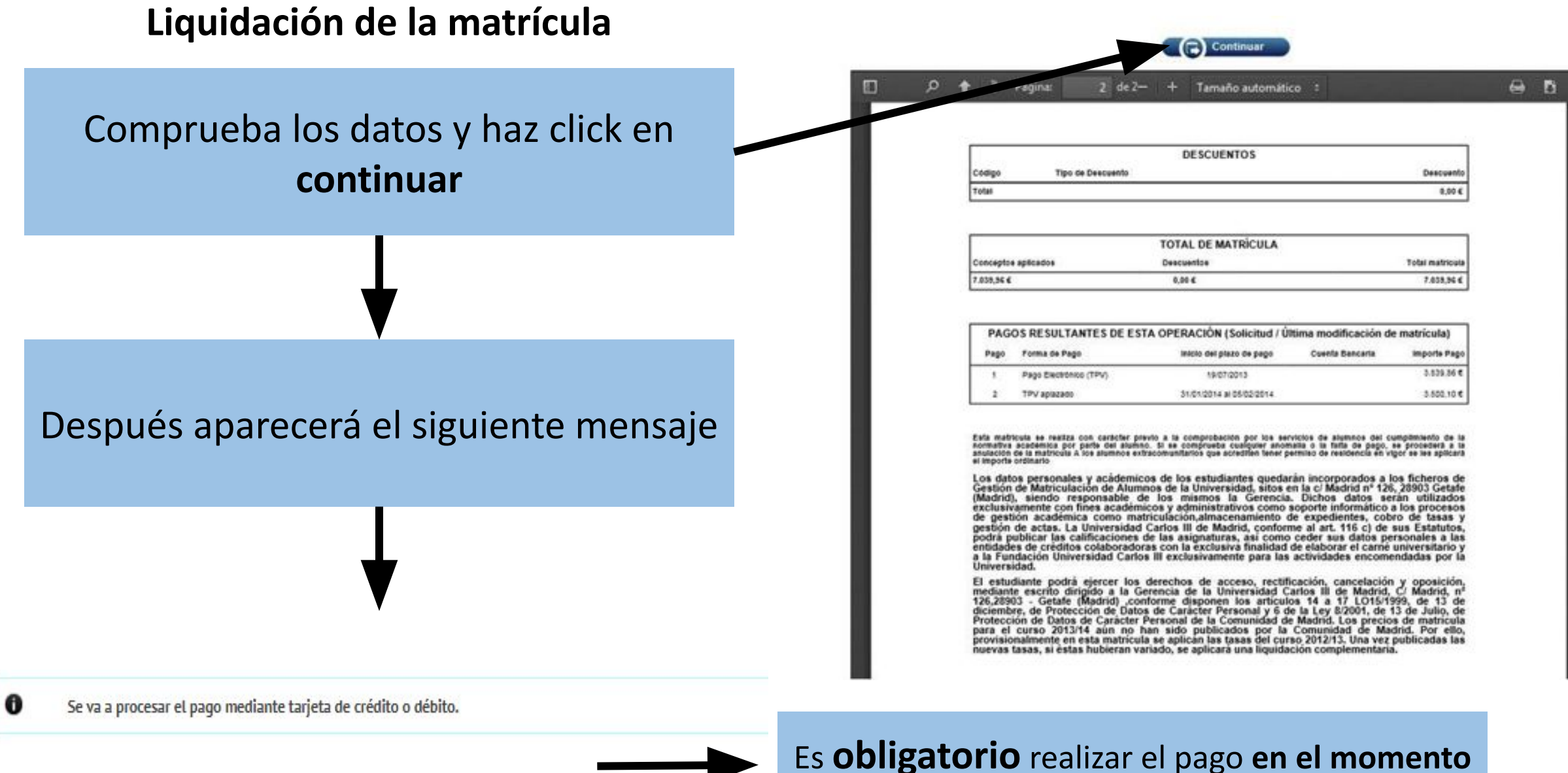

**Notver** 

**√** Aceptar

**de finalizar la matrícula**. Comenzará la conexión con el sistema bancario

## **10. Conexión con el sistema bancario**

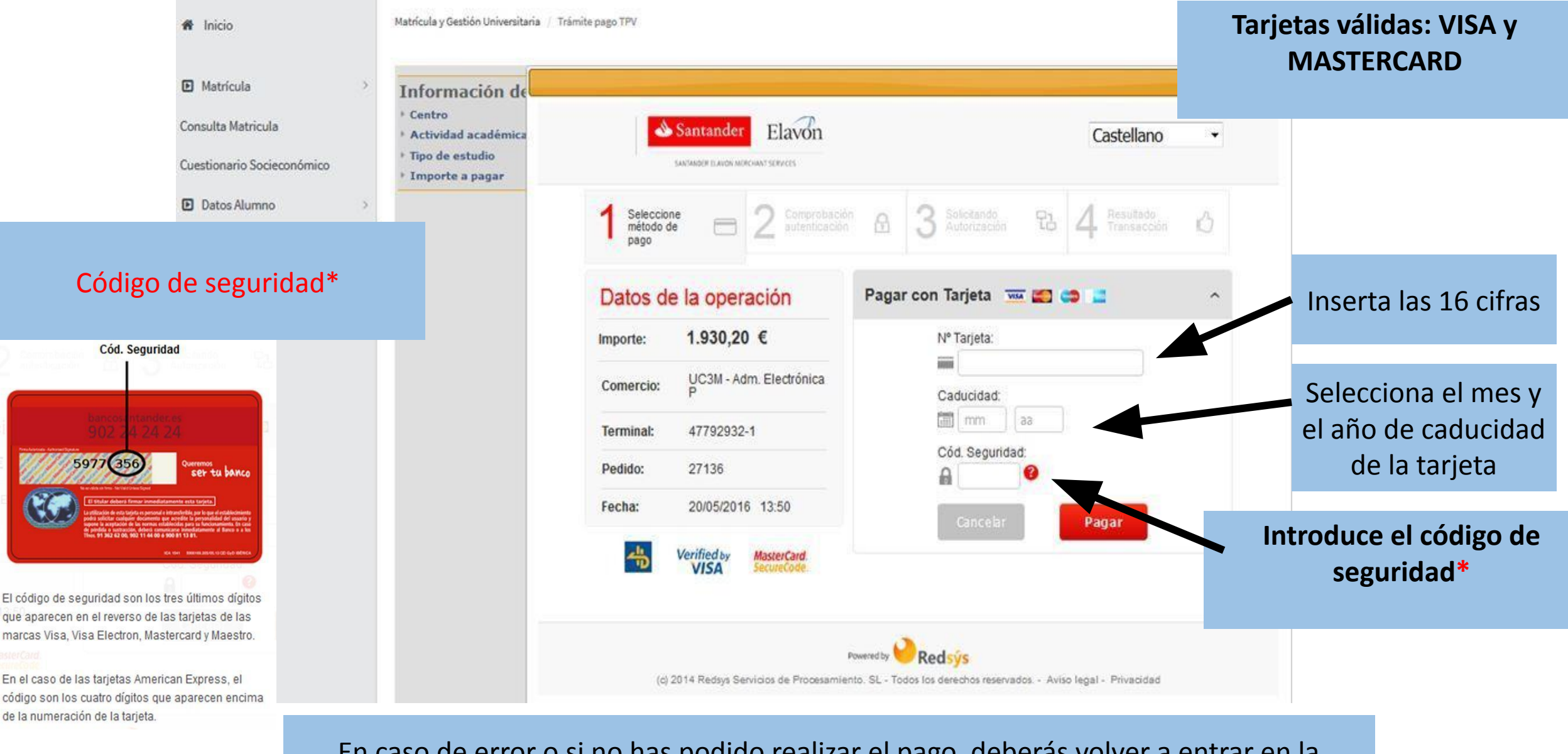

En caso de error o si no has podido realizar el pago, deberás volver a entrar en la aplicación a través de [este enlace](https://sigma.uc3m.es/cosmos/Controlador/?apl=Uninavs&gu=a&idNav=inicio&NuevaSesionUsuario=true&NombreUsuarioAlumno=ALUMNO2&ambito=MENU&idioma=es&pais=ES) y seguir las siguientes instrucciones:

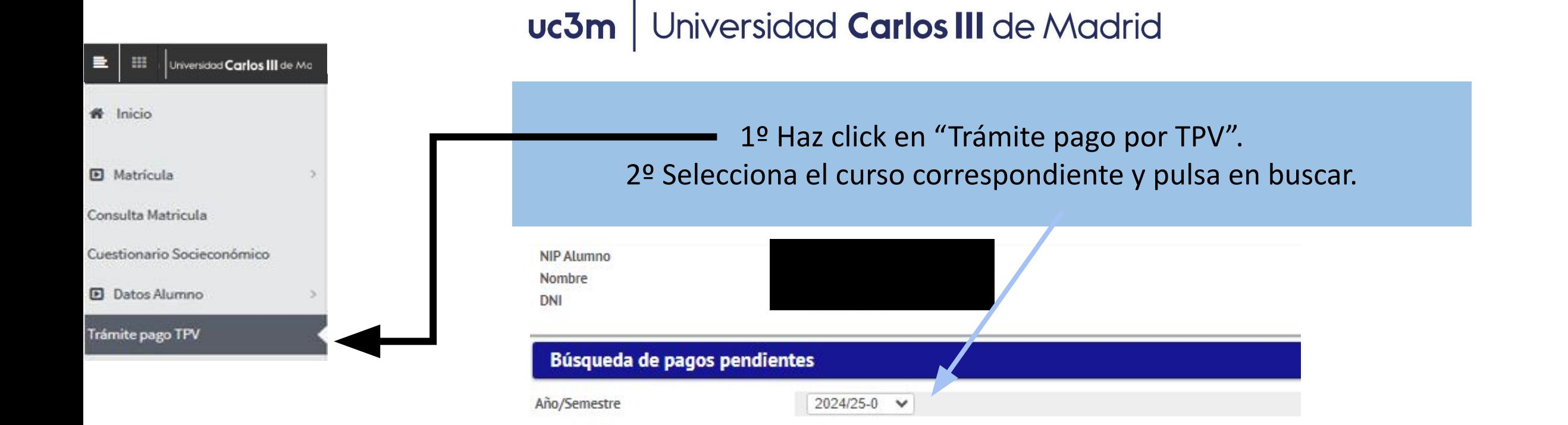

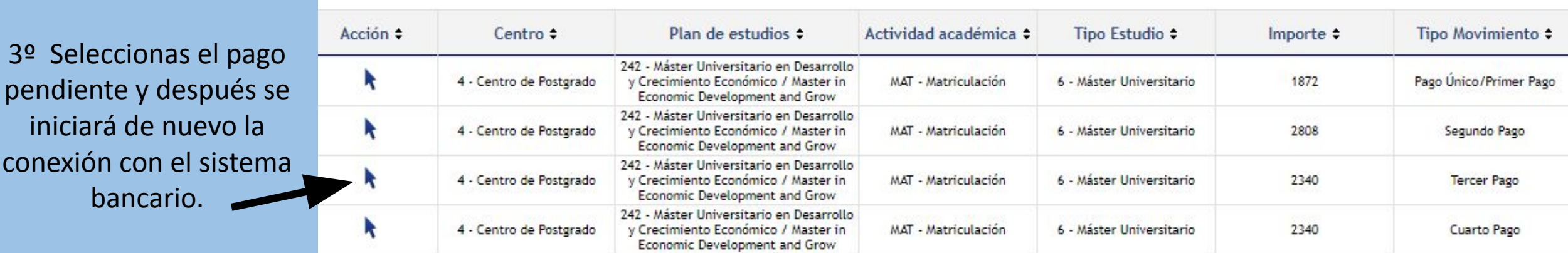

O Buscar